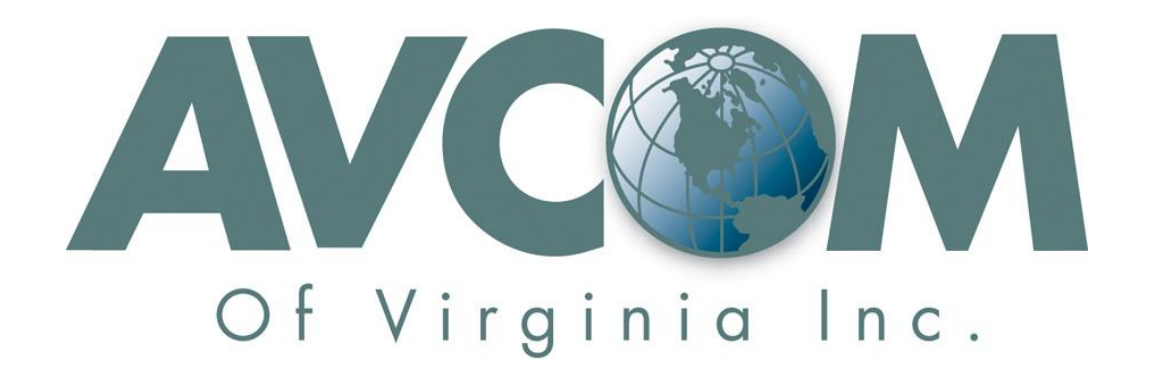

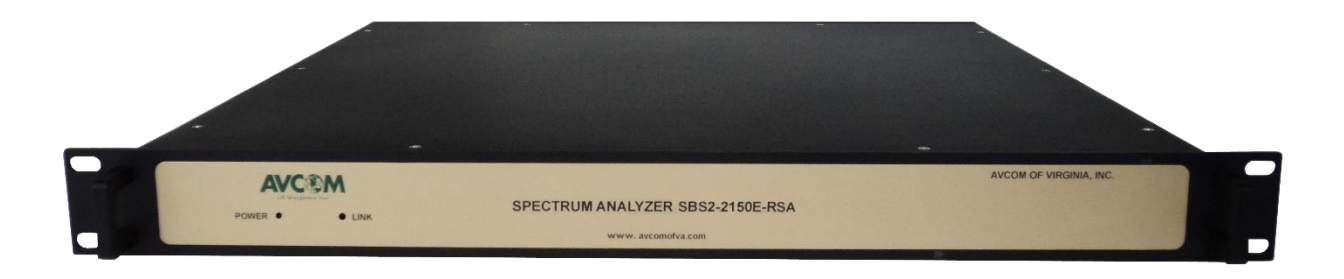

# SBS2-2150E-RSA User Manual

*Prepared by C. Blyseth*

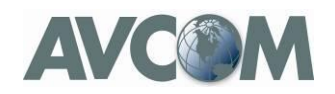

### **Table of Contents**

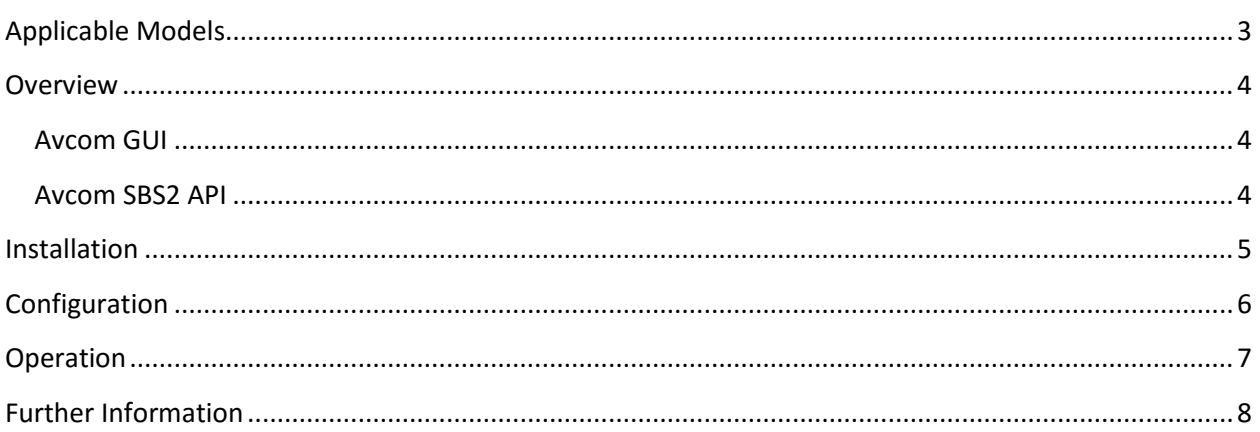

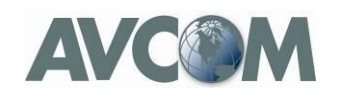

## <span id="page-2-0"></span>**Applicable Models**

This manual applies to the following SBS2 product family models:

- SBS2-2150E-RSA
- SBS2-2150E-RSA-3K

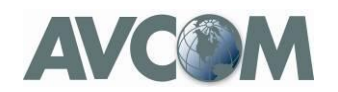

### <span id="page-3-0"></span>**Overview**

The SBS2-2150E-RSA the rack-mount version of the Avcom SBS2-2150E Analyzer.

The SBS2-2150E-RSA may be accessed and controlled by:

- Avcom GUI software version 4.0rc24 or higher
- A custom application using the Avcom SBS2 API (see below)

#### <span id="page-3-1"></span>**Avcom GUI**

SBS2-2150E-RSA is a "headless" unit (without display) and therefore most of the configuration and operation details are covered in the Avcom GUI User Manuals:

GUI User Guide (covers most operation):

[http://avcomofva.com/download\\_pdf\\_file/AvcomGuiUserGuideV7.php](http://avcomofva.com/download_pdf_file/AvcomGuiUserGuideV7.php)

GUI Supplement (added V4 functions including SBS2-specific features):

<http://avcomofva.com/docs/AvcomGUIUserGuideSupplementForGUIv40.pdf>

#### <span id="page-3-2"></span>**Avcom SBS2 API**

The Avcom SBS2 API is a comprehensive library of POSIX compliant C functions to handle all discovery, configuration, and operation of SBS2-2150E-RSA via a custom client application.

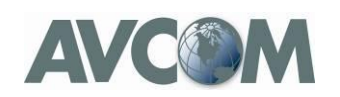

### <span id="page-4-0"></span>**Installation**

The SBS2-2150E-RSA is a standard 19" rack mount chassis and intended for installation in an indoor or sheltered environment.

- Install in standard equipment rack with 4 screws (not provided)
- Attach provided 15VDC AC/DC power supply to the unit assuring the DC plug is plugged and screwed in securely.
- Attach power supply to 120/240 VAC 60/50 HZ standard power outlet (120 VAC plug is provided)
- Attach 50 Ohm RF signal source to RF Input connector
- Attach RJ-45 Ethernet connector from SBS2-2150-RSA to network switch (RSA-2150E-RSA is configured for DHCP by default)
- Attach USB from SBS2-2150E-RSA to PC if required
- Switch power on.

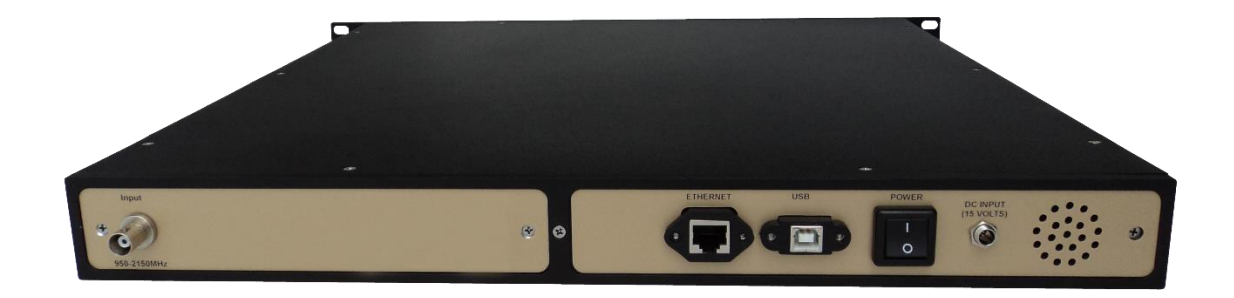

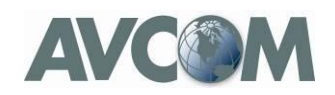

### <span id="page-5-0"></span>**Configuration**

Avcom GUI version 4.0rc24 or higher is required to configure and use SBS2-2150E-RSA.

Use the supplied CD to install Avcom GUI version 4.0rc24 or higher.

Within the GUI help menu, follow the instructions in [AvcomGUIUserGuideSupplementForGUIv40.pdf](http://avcomofva.com/docs/AvcomGUIUserGuideSupplementForGUIv40.pdf) in order to discover and configure SBS2-2150E-RSA.

In the event you have trouble configuring SBS2, please download the **sbs2net** utility from the Avcom website and follow directions to configure the analyzer.

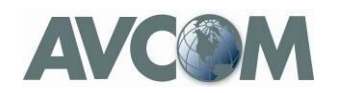

# <span id="page-6-0"></span>**Operation**

The SBS2-2150E-RSA can be operated via the Avcom GUI. Details for operation can be found in the following manuals which are also in the GUI help:

GUI User Guide:

[http://avcomofva.com/download\\_pdf\\_file/AvcomGuiUserGuideV7.php](http://avcomofva.com/download_pdf_file/AvcomGuiUserGuideV7.php)

GUI Supplement:

<http://avcomofva.com/docs/AvcomGUIUserGuideSupplementForGUIv40.pdf>

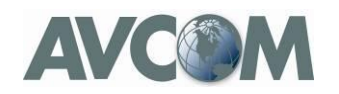

### <span id="page-7-0"></span>**Further Information**

For further information, please contact **Avcom Tech Support**.